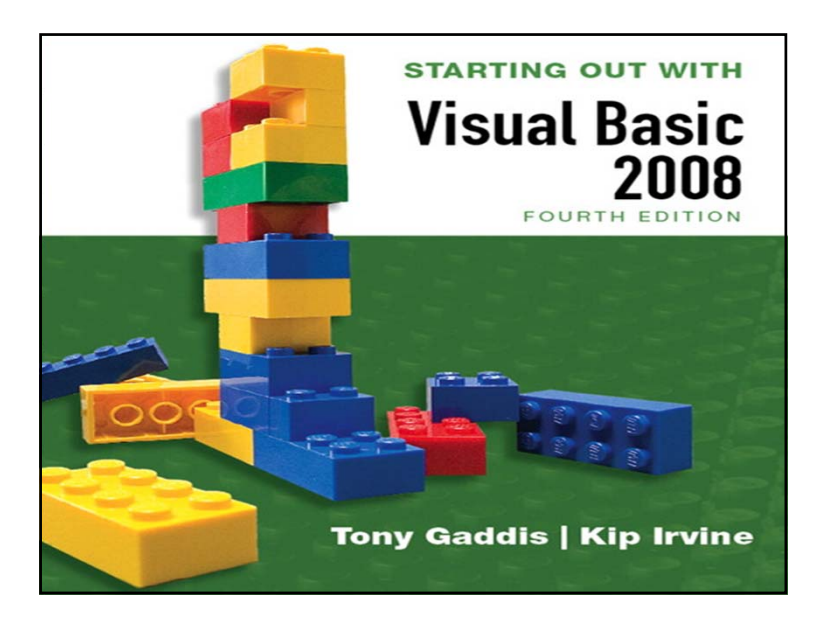

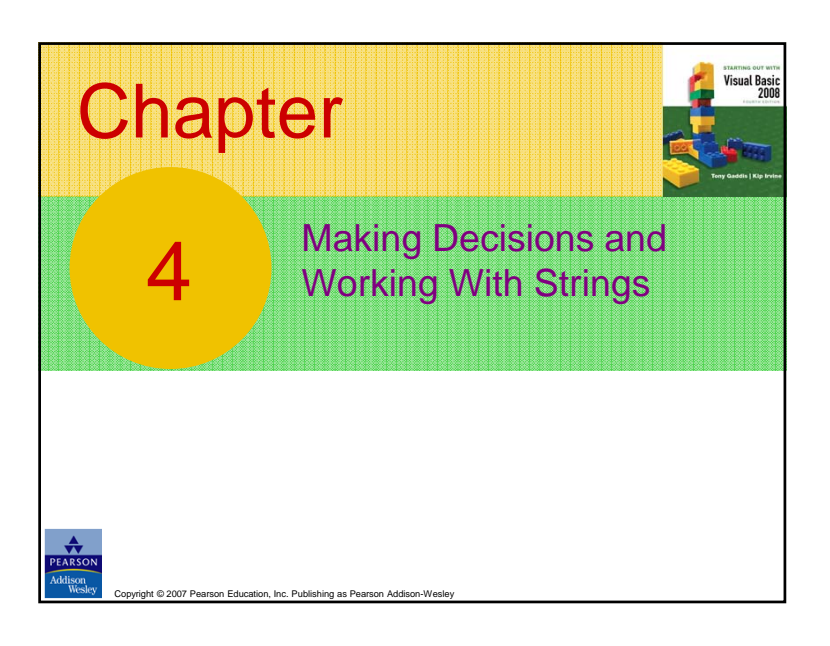

# **Introduction**

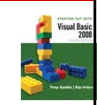

**This chapter covers the Visual Basic decision** statements

Copyright © 2007 Pearson Education, Inc. Publishing as Pearson Addison-Wesley **Slide 4- 3**

- **If…Then**
- **If…Then…Else**
- **If…Then…ElseIf**
- **Select Case**
- It also discusses the use of
	- Radio Buttons
	- Message Boxes

The Decision Structure4.1 **100 Decision Structure** The Decision Structure Allows a Program to Have More Than One Path of Execution

Comprise Copyright Copyright Copyright Copyright Copyright Copyright Copyright Copyright Copyright Copyright Copyright Copyright Copyright Copyright Copyright Copyright Copyright Copyright Copyright Copyright Copyright Cop

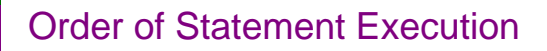

- Thus far, our code has been executed sequentially in a *sequence structure*
- To write meaningful programs we need multiple paths of execution
	- Some statements should be executed under certain circumstances in a *decision structure*
	- This chapter presents the means to execute statements conditionally
	- Next chapter presents the means to execute the same statements repeatedly

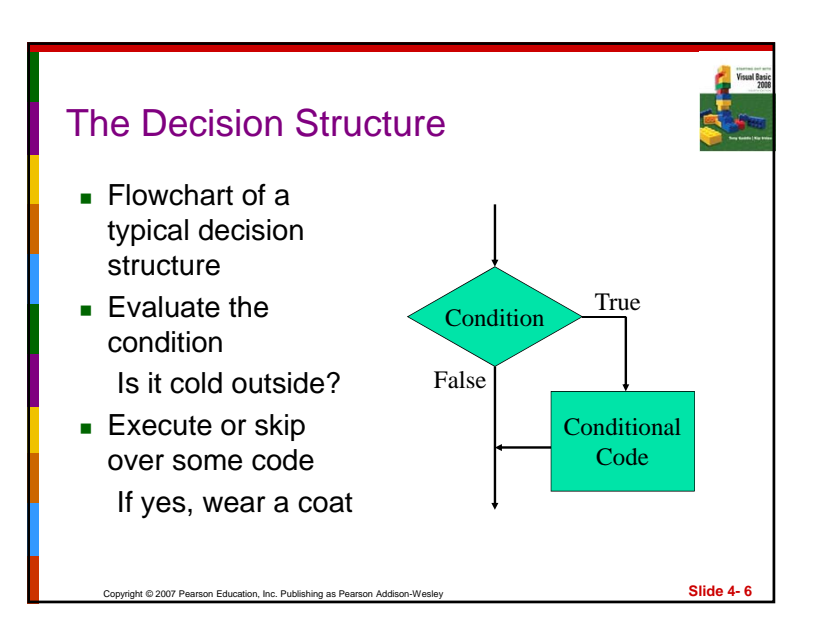

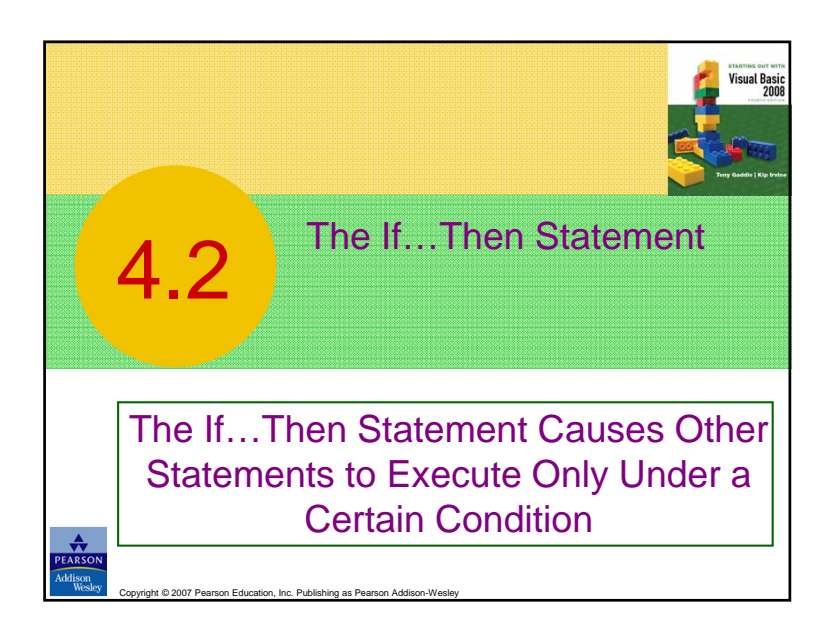

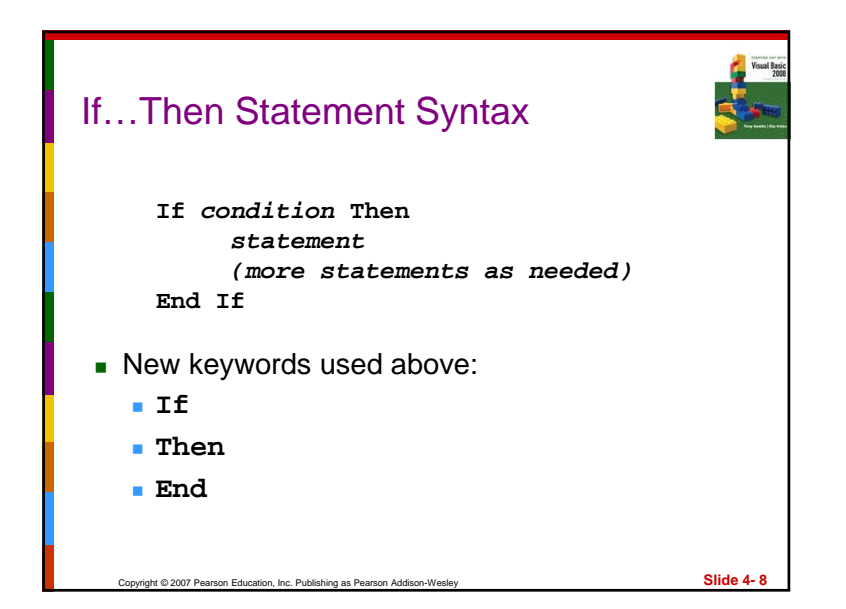

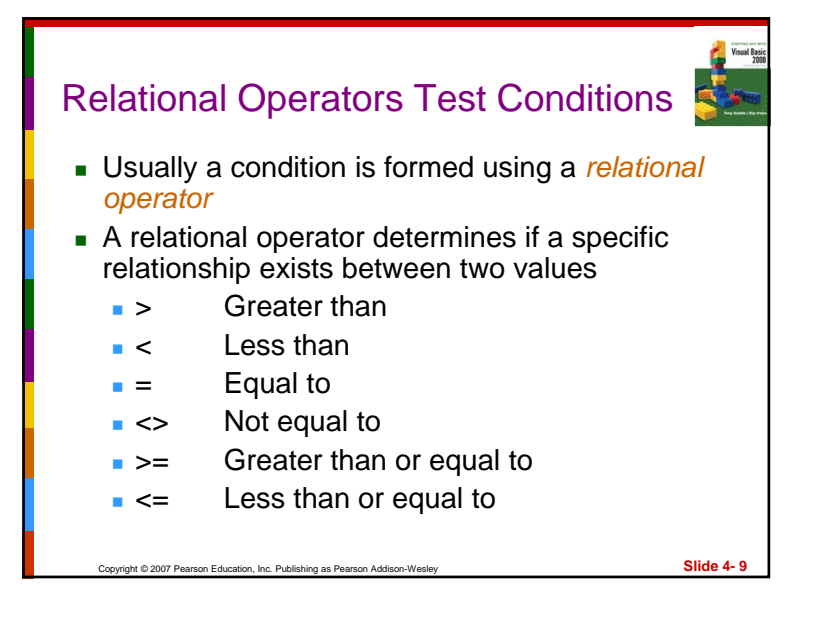

# Copyright © 2007 Pearson Education, Inc. Publishing as Pearson Addison-Wesley **Slide 4- 10** Binary Operators ■ Relational operators are binary – meaning they use two operands, for example: **length > width** Is length greater than width? **size <= 10** Is size less than or equal 10? Relational operators yield a True or False result

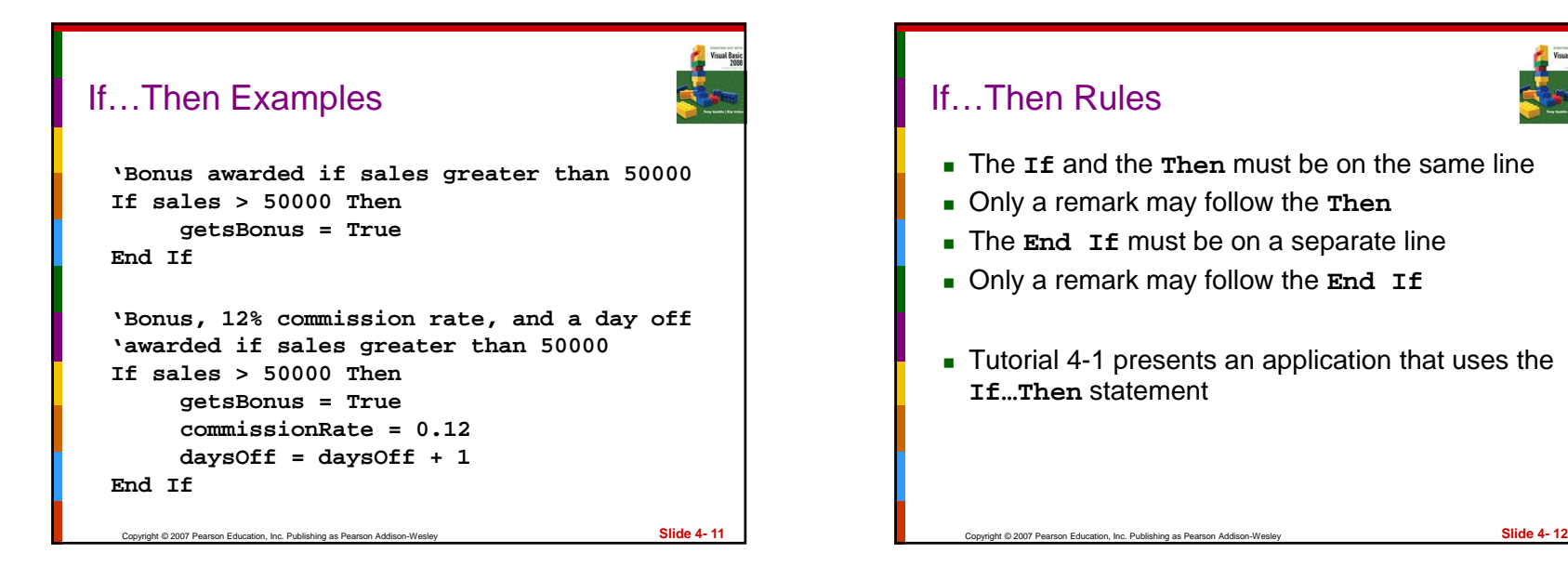

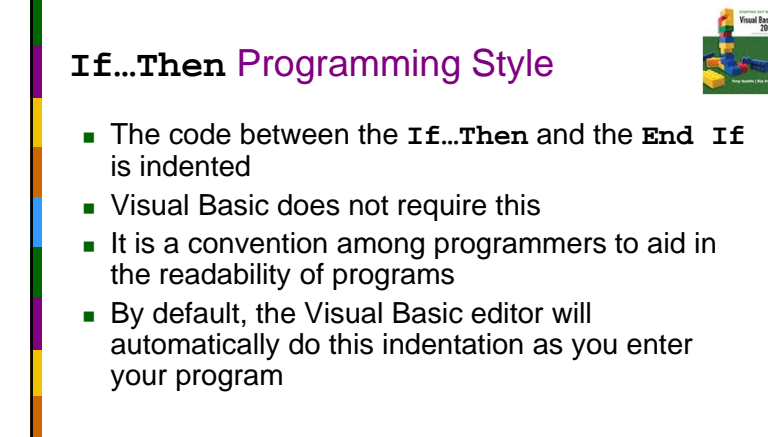

### Relational Operators with Math Operators

- **Either or both relational operator operands may** be mathematical expressions
- Math operators are evaluated before relational operators

If  $x + y > a - b$  Then **lblMessage.Text = "It is true!" End If**

- **x+y** and **a-b** are evaluated first
- **Each result is then compared using the**  $>$ operator

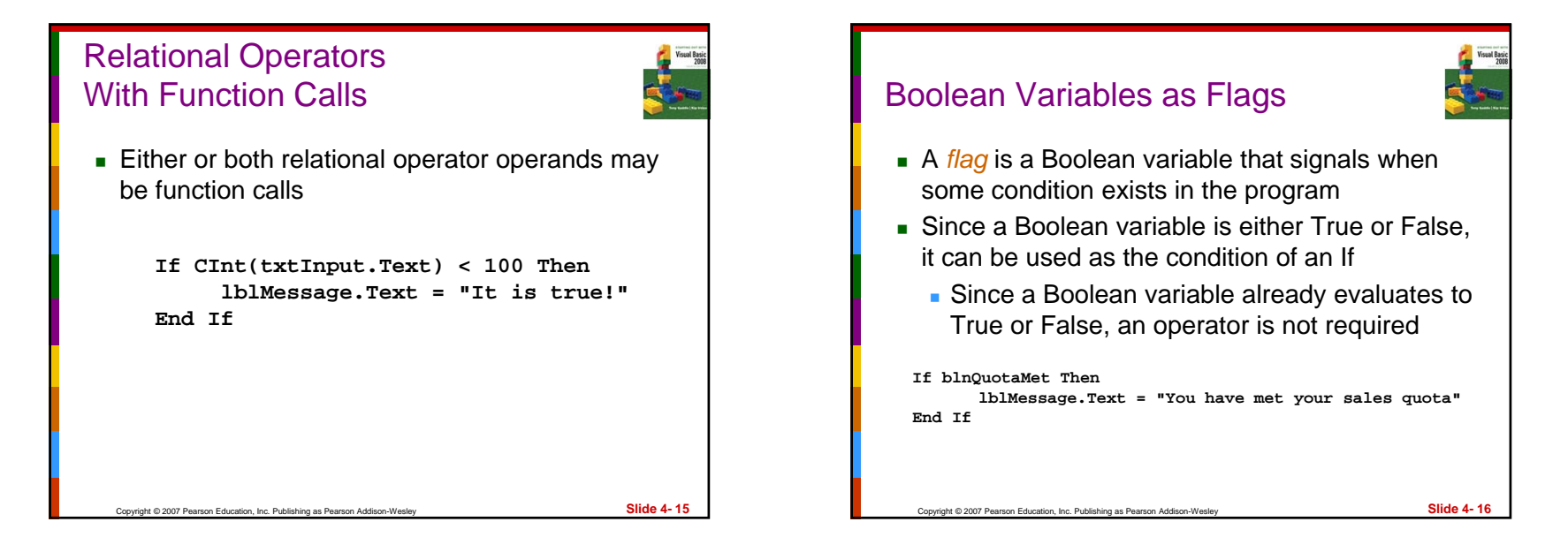

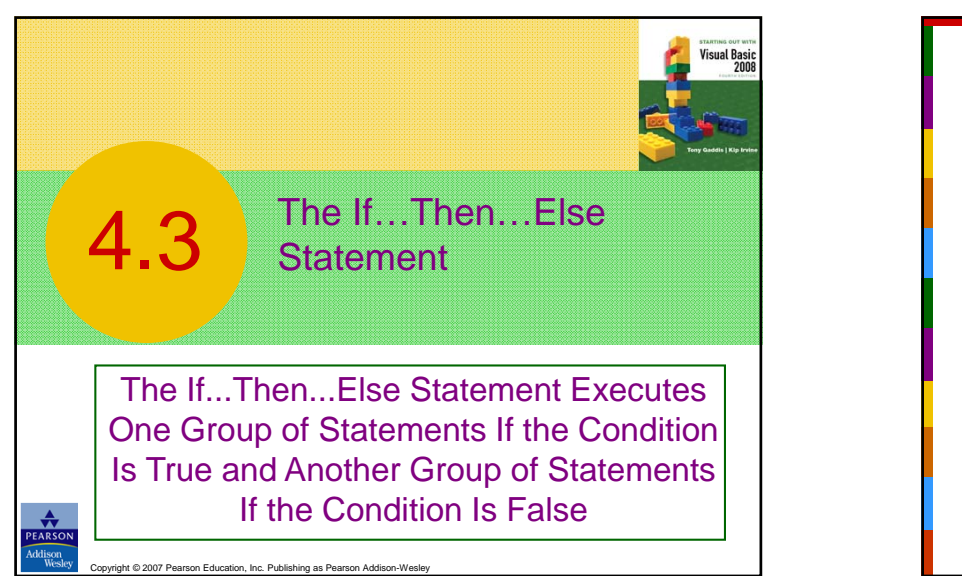

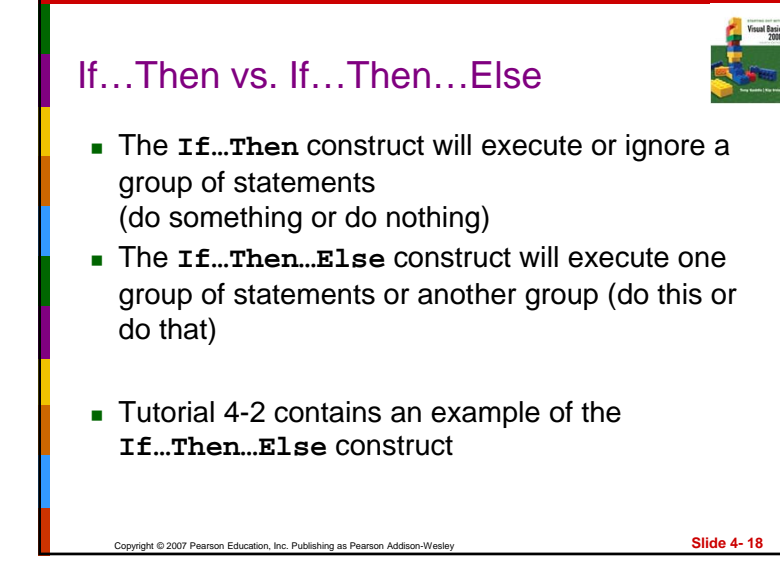

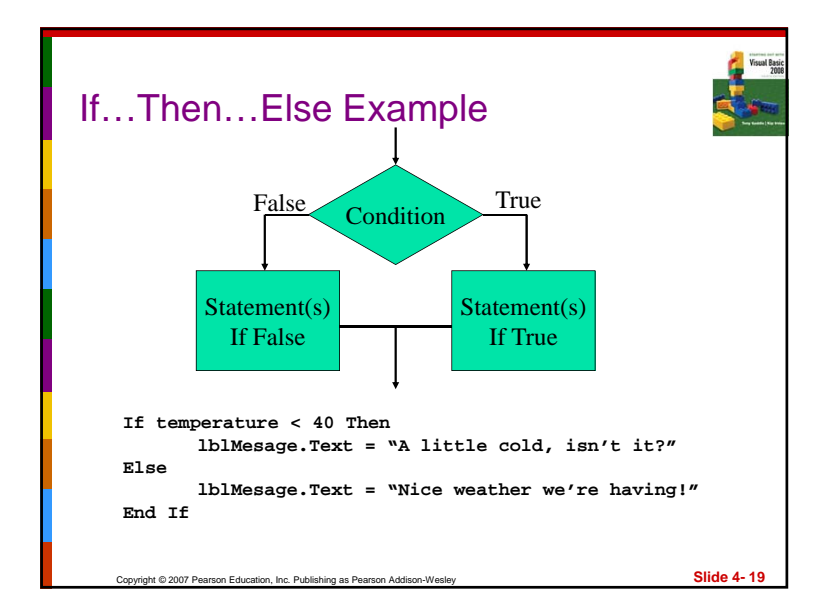

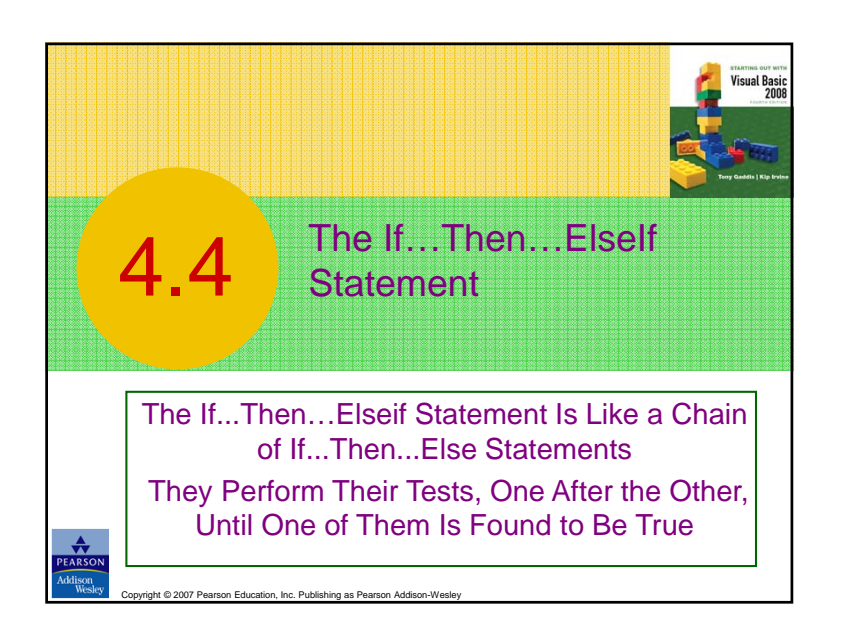

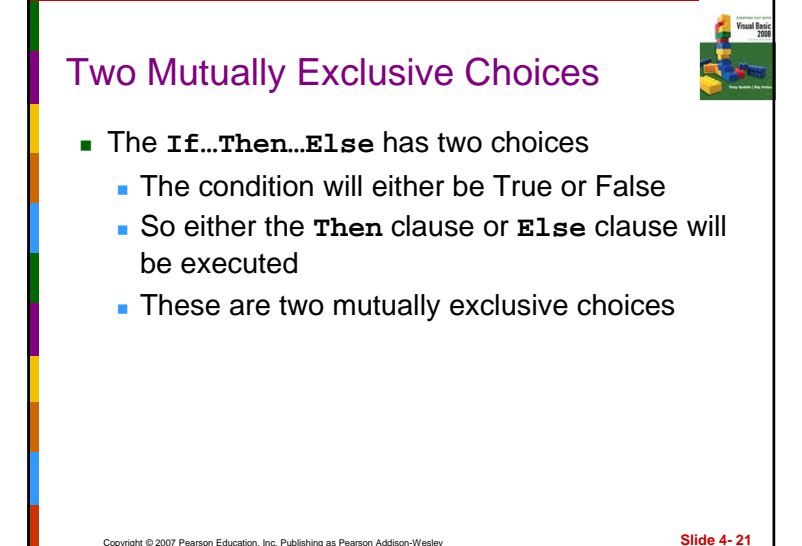

# Multiple Possible Choices

- The **If…Then…ElseIf** statement allows for an entire series of possible choices
- $\blacksquare$  In pseudo code:

**If it is very cold Then Wear a coatElseif it is chilly Wear a light jacket Elseif it is windy Wear a windbreakerElseif it is hotWear no jacket**

Copyright © 2007 Pearson Education, Inc. Publishing as Pearson Addison-Wesley **Slide 4- 22**

### Multiple Possible Choices

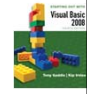

- Each of the series of conditions in an **If…Then…ElseIf** is tested in sequence
- When a condition is true, the remaining conditions are ignored
- **The order of the conditions is vital** 
	- Wrong order can result in wrong decision
	- What if it's chilly *and* windy?
	- If windy is tested before chilly, you'd go out with a windbreaker when you need a jacket

Copyright © 2007 Pearson Education, Inc. Publishing as Pearson Addison-Wesley **Slide 4- 23**

Copyright © 2007 Pearson Education, Inc. Publishing as Pearson Addison-Wesley **Slide 4- 24** In Visual Basic Syntax **If** *condition***1 Then** *Statement(s)***1 Elseif** *condition***2 Then** *Statements(s)***2 Elseif** *condition***3 Then**  $Statements<sub>3</sub>$ **End If**

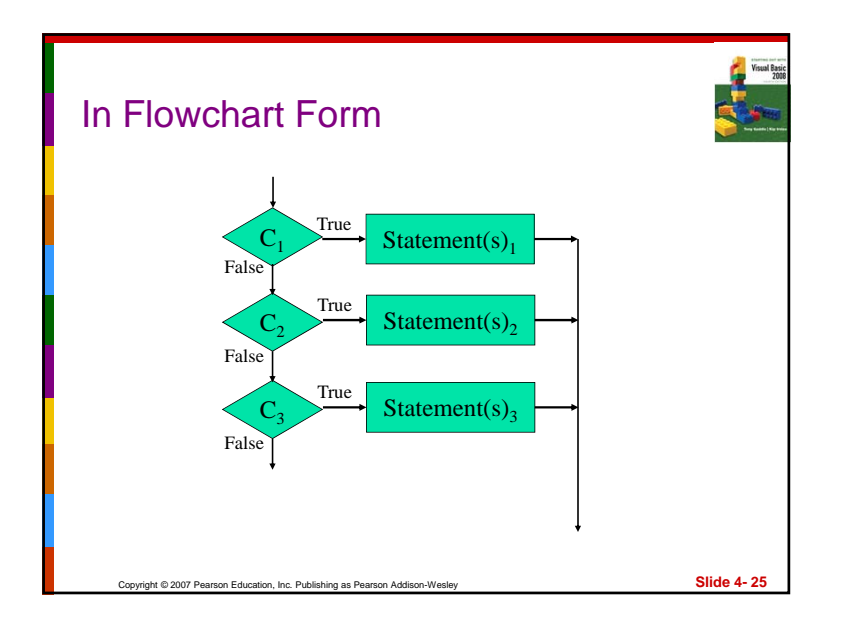

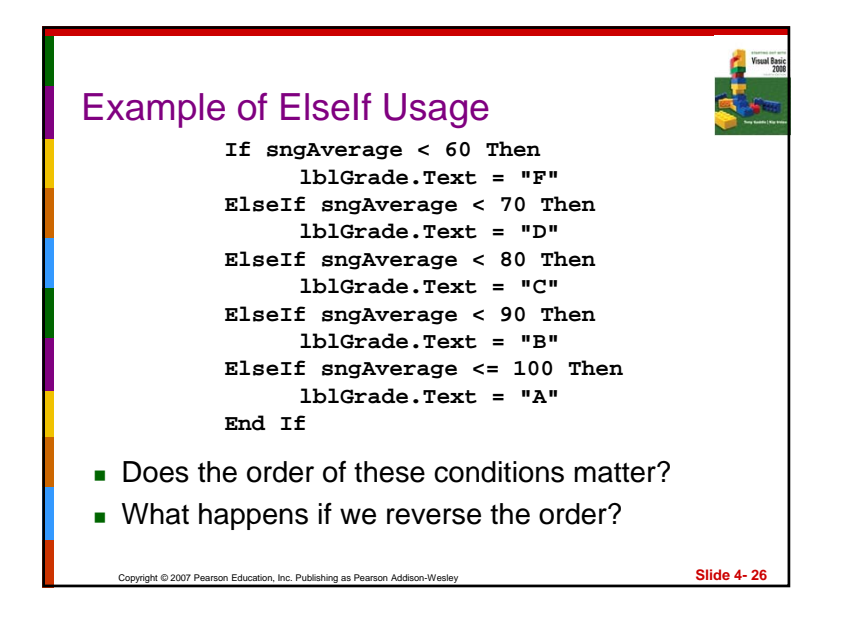

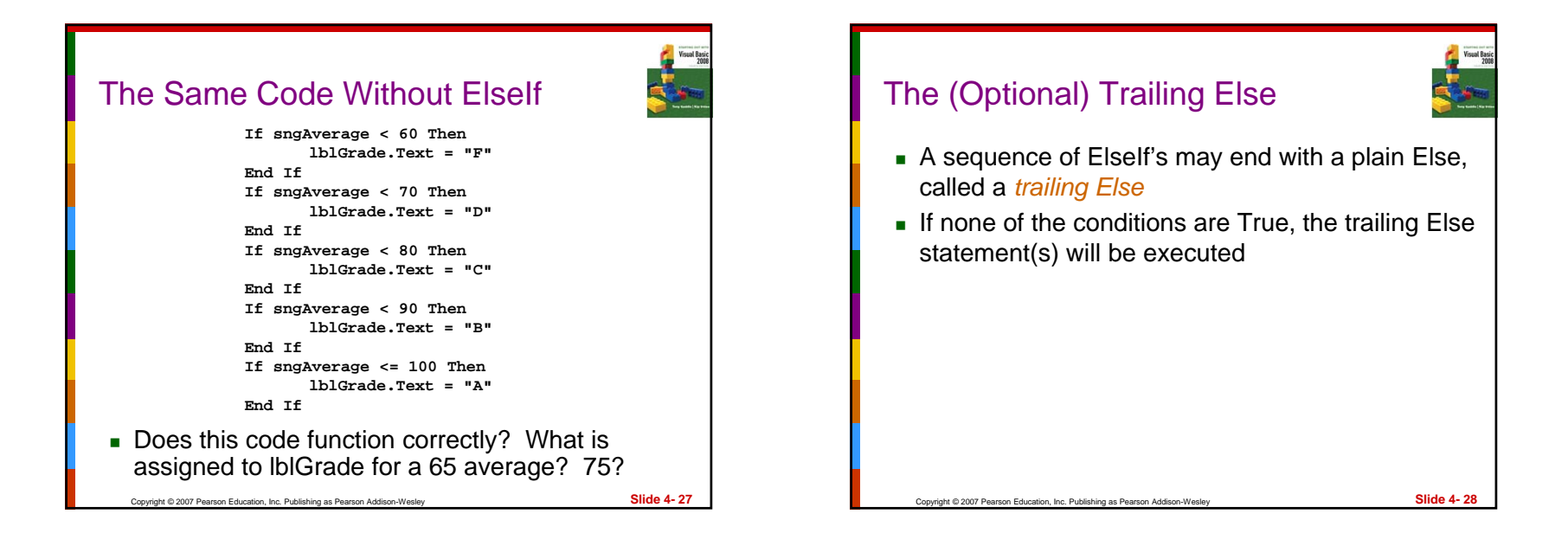

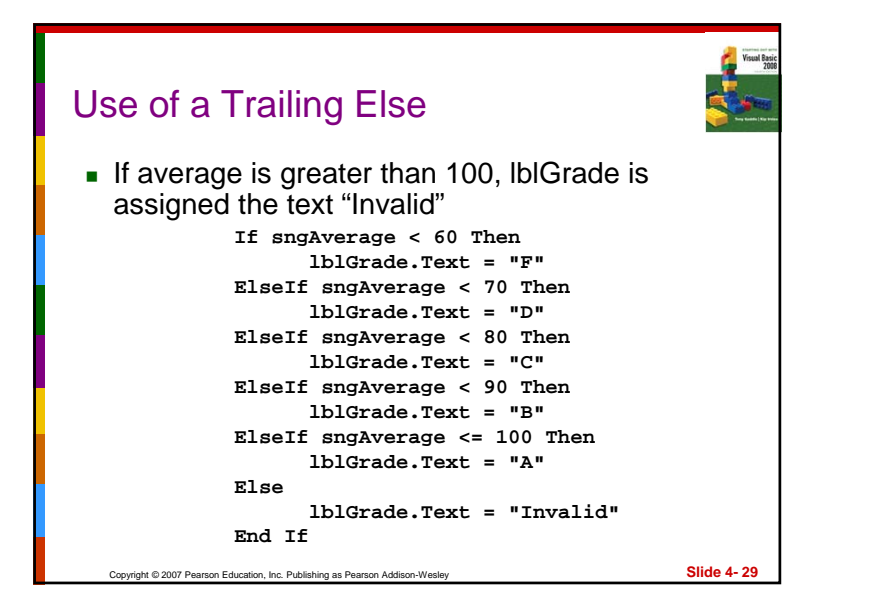

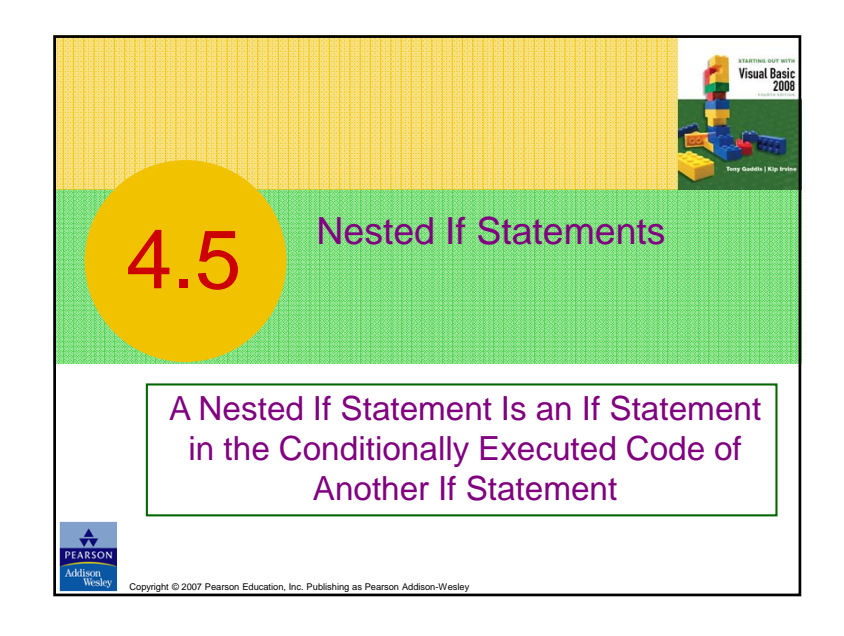

# *If* Statements Within *If* Statements

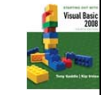

- Any type of statement may be used inside a set of **Then**, **Else**, or **ElseIf** statements of an **If**
- This includes other **If** statements
- **If** statements within **If** statements create a more complex decision structure called a *Nested If*

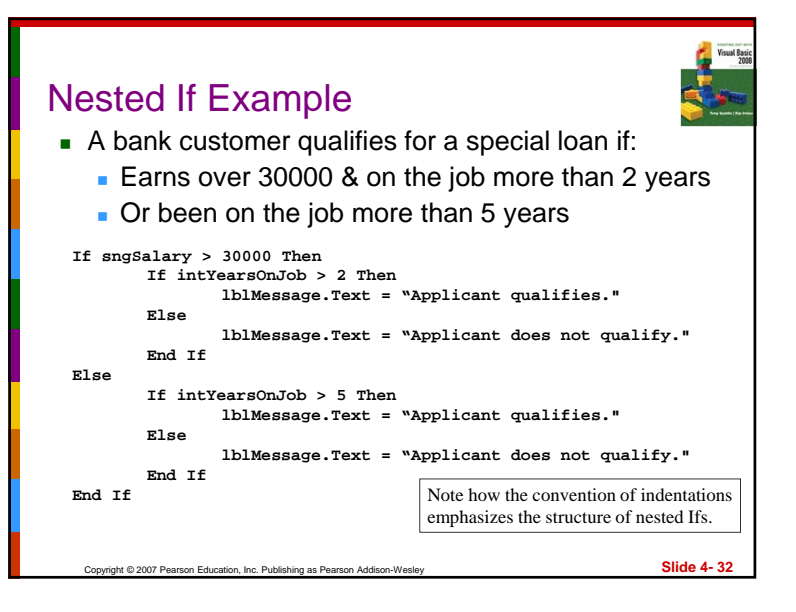

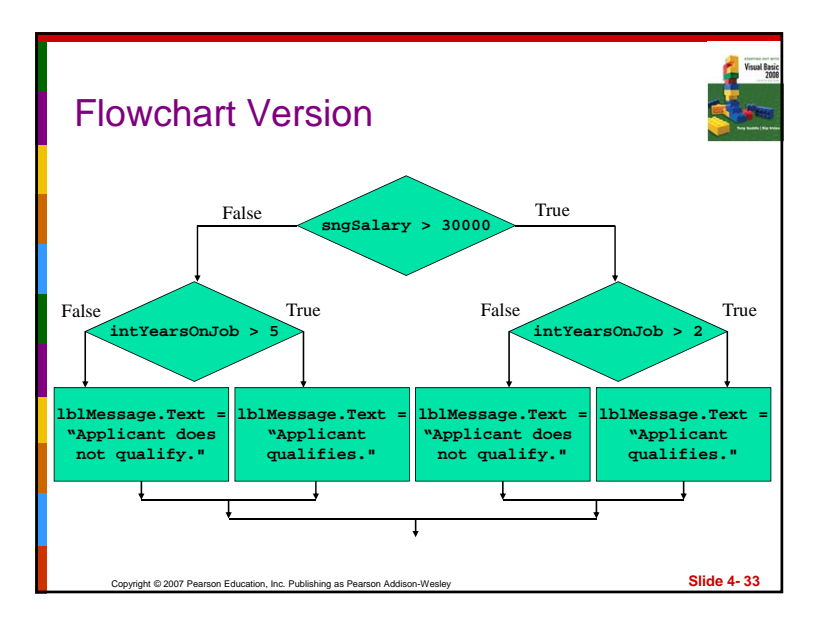

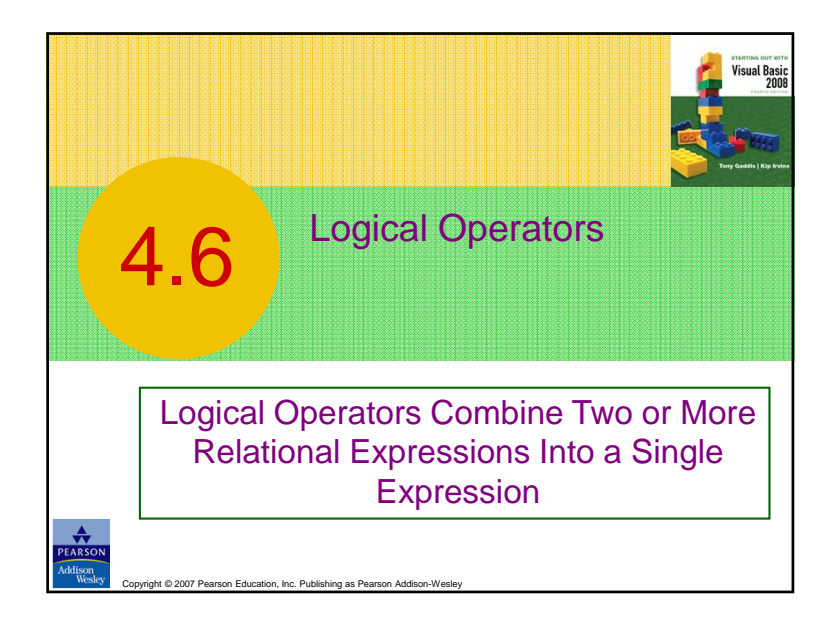

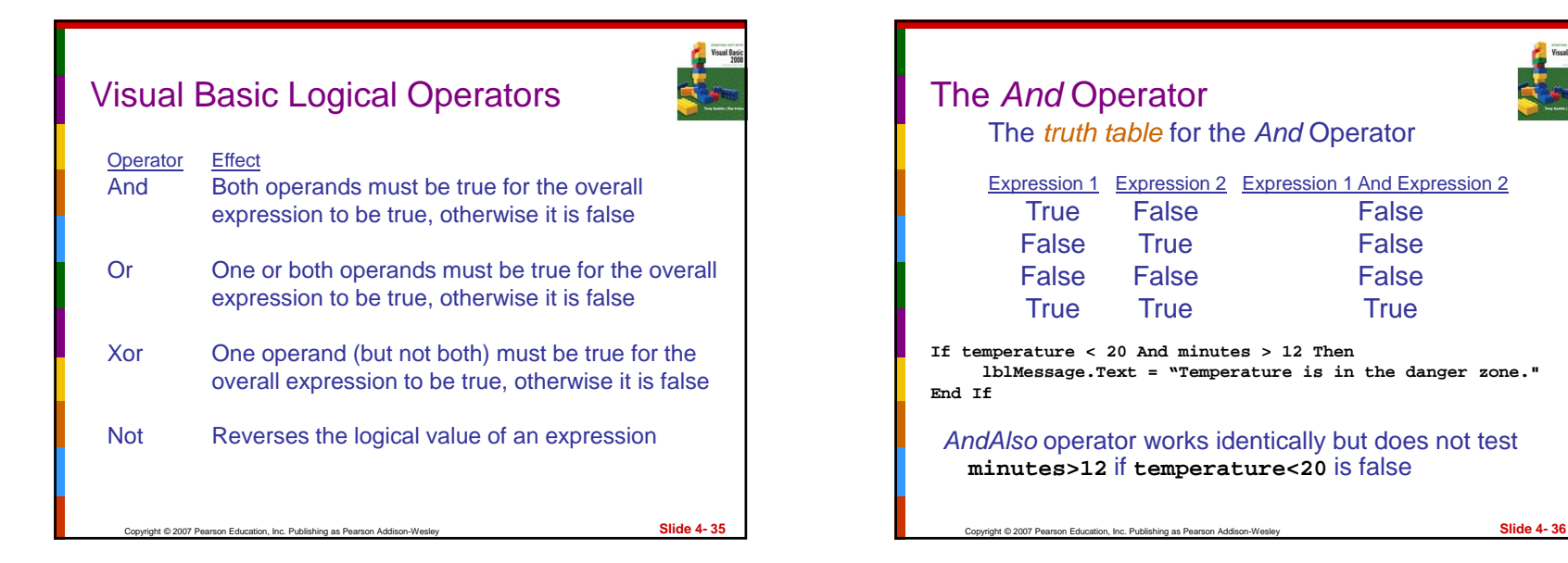

9

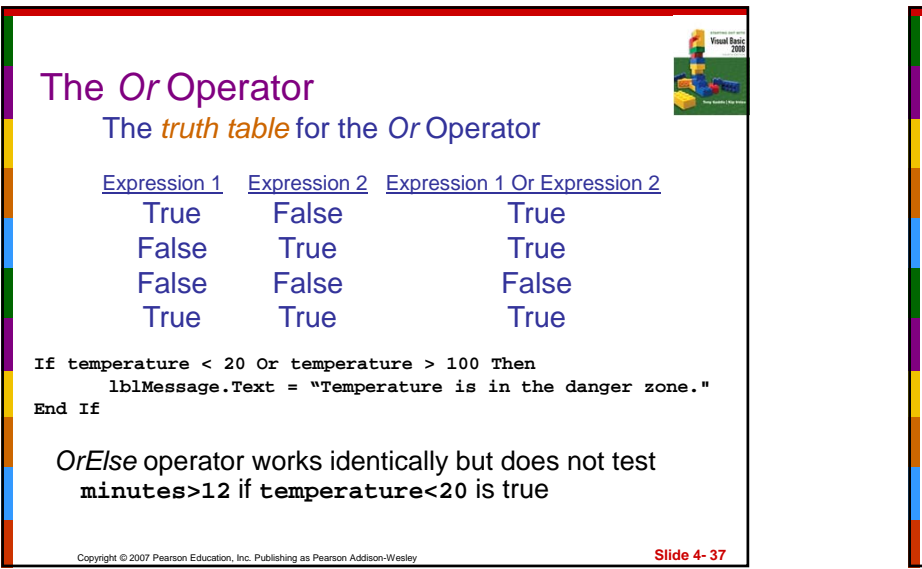

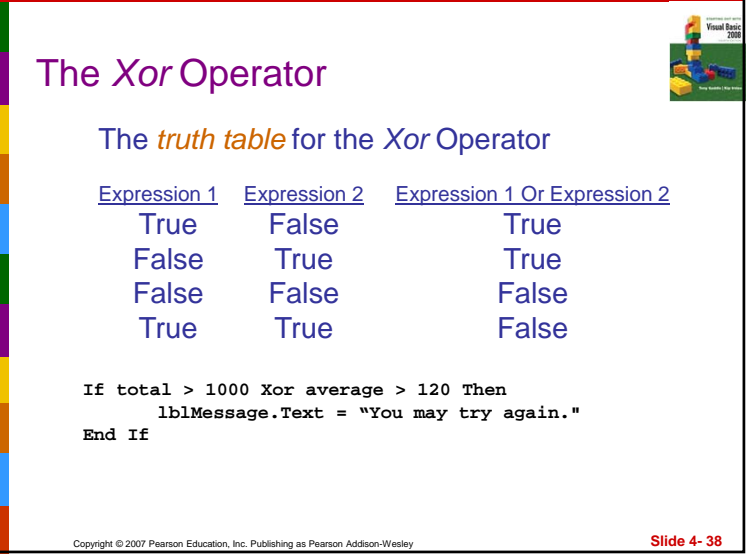

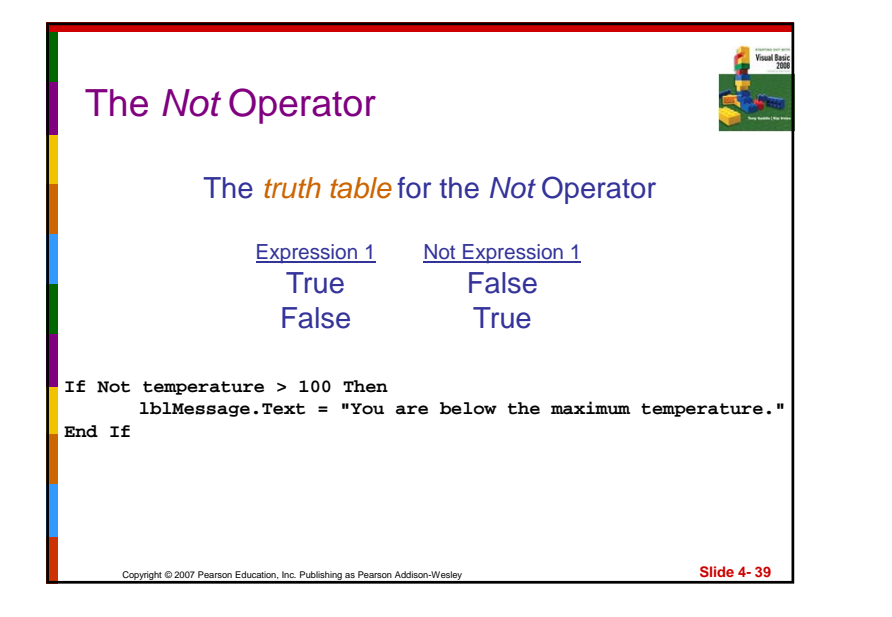

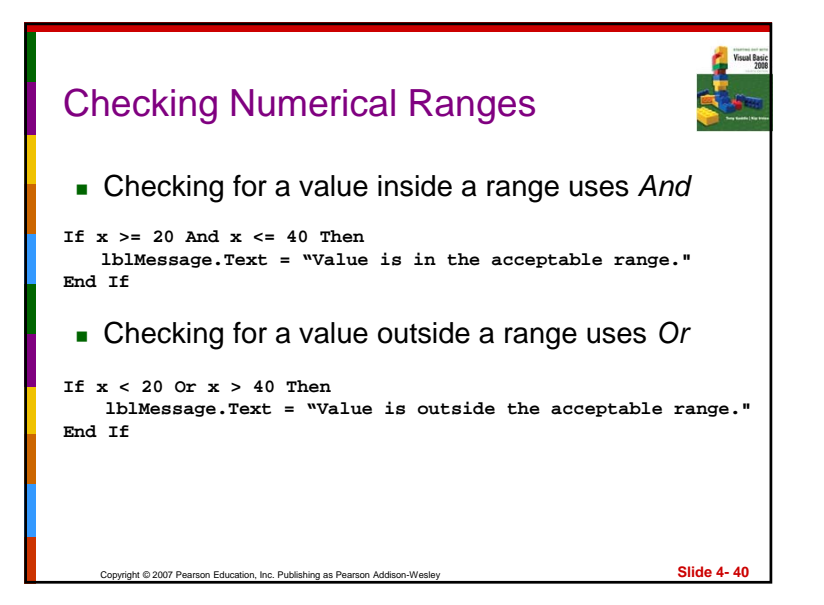

![](_page_10_Figure_0.jpeg)

![](_page_10_Picture_1.jpeg)

- From highest to lowest precedence
	- Not
	- **∎** And
	- ∎ Or
	- Xor
- As with arithmetic operations, parentheses are often used to clarify order of operations

# Precedence of Logical Operators

![](_page_10_Picture_9.jpeg)

- **For example, in the statement** 
	- **If x < 0 And y > 100 Or z = 50**
	- **x < 0 And y > 100** is evaluated first
	- If the And condition is true, we then evaluate
	- **True Or z = 50**
	- **If the And condition is false, we then evaluate**
	- **False Or z = 50**
- If the Or condition is to be evaluated first parentheses must be used

**If x < 0 And (y > 100 Or z = 50)**

Copyright © 2007 Pearson Education, Inc. Publishing as Pearson Addison-Wesley **Slide 4- 42**

# Math, Relational, & Logical Operators

![](_page_10_Picture_20.jpeg)

 Evaluate the following if a=5, b=7, x=100, y=30 If  $x > a * 10$  And  $y < b + 20$ Evaluating the math operators leaves us with **If x > 50 And y < 27** Evaluating the relational operators leaves **If True And False**Evaluating the logical operators leaves **FalseParentheses make order of operations clear** If  $(x > (a * 10))$  And  $(y < (b + 20))$ 

![](_page_10_Picture_22.jpeg)

# Strings Can Be Compared

![](_page_11_Picture_1.jpeg)

**strName1 = "Mary" strName2 = "Mark"If strName1 = strName2 ThenlblMessage.Text = "Names are the same" ElselblMessage.Text = "Names are NOT the same" End If**■ Relational operators can be used to compare strings and string literals as well as numbers

```
If strMonth <> "October" Then' statementEnd If
```

```
Copyright © 2007 Pearson Education, Inc. Publishing as Pearson Addison-Wesley Slide 4- 45
```
# How Are Strings Compared? Each character is encoded as a numerical value using the *Unicode* standard ■ Letters are arranged in alphabetic order ■ The Unicode numeric code for A is less than the Unicode numeric code for B**Characters of each string are compared one by** one until a difference is found

![](_page_11_Picture_6.jpeg)

Copyright © 2007 Pearson Education, Inc. Publishing as Pearson Addison-Wesley **Slide 4- 46**

# How Are Strings Compared?

![](_page_11_Picture_8.jpeg)

- Upper case letters do *not* have the same value as their lower case equivalents
	- Upper case letters are less than lower case
- The  $>$ ,  $<$ ,  $>$ =, and  $<$ = operators can be used with strings as well
- If one string is shorter than another, spaces are substituted for the missing characters
- **Spaces have a lower value than letters** 
	- "Hi" has 2 spaces added if compared to "High"
	- "Hi " is less than "High"

![](_page_11_Picture_17.jpeg)

![](_page_12_Figure_0.jpeg)

# Copyright © 2007 Pearson Education, Inc. Publishing as Pearson Addison-Wesley **Slide 4- 50** ToLower Method The *ToLower* method performs a similar but opposite purpose ■ Can be applied to a string ■ Results in a string with the lowercase letters converted to uppercase ■ The original string is not changed **bigTown = "New York" littleTown = bigTown.ToLower() ' bigTown retains the value "New York" ' littleTown is assigned the value "new york"**

### Copyright © 2007 Pearson Education, Inc. Publishing as Pearson Addison-Wesley **Slide 4- 51** A Handy Use for ToUpper or ToLower *ToUpper* or *ToLower* can be used to perform case insensitive comparisons of strings 1st comparison below is false "Hello"<>"hello" ■ 2nd comparison is true ■ ToLower converts both strings to lower case Causes "hello" to be compared to "hello" Tutorial 4-6 demonstrates how this is used **word1 = "Hello"Word2 = "hello"If word1 = word2 'false, not equal If word1.ToLower() = word2.ToLower() 'true, equal**

![](_page_12_Picture_3.jpeg)

![](_page_13_Figure_0.jpeg)

![](_page_13_Figure_1.jpeg)

# The Substring Method

![](_page_13_Picture_3.jpeg)

- The *Substring* method returns a portion of a string or a "string within a string" (a substring)
- Each character position is numbered sequentially with the 1<sup>st</sup> character referred to as position zero
- *StringExpression*.Substring(*Start*)
	- returns the characters from the *Start* position to the end
- *StringExpression*.Substring(*Start*, *Length*)
	- **Exercise the number of characters specified by** *Length* beginning with the *Start* position

![](_page_13_Figure_11.jpeg)

![](_page_14_Figure_0.jpeg)

- Use the *IndexOf* method
- *StringExpression*.IndexOf(*Searchstring*)
	- Searches the entire string for *Searchstring*
- *StringExpression*.IndexOf(*SearchString*, *Start*)
	- Starts at the character position *Start* and searches for *Searchstring* from that point
- *StringExpr*.IndexOf(*SearchString*, *Start*, *Count*)
	- Starts at the character position *Start* and searches *Count* characters for *SearchString*

![](_page_14_Figure_8.jpeg)

![](_page_14_Picture_9.jpeg)

![](_page_14_Picture_10.jpeg)

![](_page_15_Figure_0.jpeg)

![](_page_15_Figure_1.jpeg)

![](_page_15_Figure_2.jpeg)

![](_page_15_Figure_3.jpeg)

![](_page_16_Figure_0.jpeg)

#### Select Case Statement

![](_page_16_Picture_2.jpeg)

- Similar to **If…Then…ElseIf**
	- **Performs a series of tests**
	- **Conditionally executes the first true condition**
- *Select Case* is different in that:
	- A single test expression may be evaluated
	- The test expression is listed once
	- The possible values of the expression are then listed with their conditional statements
- **Case Else** may be included and executed if none of the values match the expression

![](_page_16_Picture_12.jpeg)

![](_page_17_Figure_0.jpeg)

![](_page_17_Figure_1.jpeg)

![](_page_17_Picture_2.jpeg)

![](_page_17_Picture_3.jpeg)

# The **TryParse** Method

![](_page_18_Picture_1.jpeg)

- Converts an input value to another format
	- Verifies that input of integers, decimals, dates, etc., are entered in an acceptable format
	- **Returns Boolean value indicating True if** conversion successful
	- **Returns False if unsuccessful**
- Each numeric variable type has a TryParse method
- Date & Boolean types include the TryParse method as well

Copyright © 2007 Pearson Education, Inc. Publishing as Pearson Addison-Wesley **Slide 4- 73**

# Verify Integer Entry With **TryParse**

![](_page_18_Picture_9.jpeg)

- Use Integer.TryParse method to convert value
	- txtInput.Text contains numeric string to convert
	- **n** intResult receives converted value
	- TryParse returns True if input is an integer
	- TryParse returns False if input is not an integer

#### **Dim intResult As Integer**

**If Integer.TryParse(txtInput.Text, intResult) Then lblMessage.Text = "Success!" Else**

**lblMessage.Text = "Error: an integer was not found" End If**

Copyright © 2007 Pearson Education, Inc. Publishing as Pearson Addison-Wesley **Slide 4- 74**

# Verify Date Entry With **TryParse**

![](_page_18_Picture_21.jpeg)

- Use Date.TryParse method to convert value
	- txtInput.Text contains date string to convert
	- **datBirth receives converted value**
	- TryParse returns True if input in date format
	- TryParse returns False if input not a valid date
	- Not used so Then clause indicates invalid date

#### **Dim datBirth As Date**

**If Not Date.TryParse(txtInput.Text, datBirth) Then lblMessage.Text = "Not a valid date!"**

**End If**

![](_page_18_Picture_33.jpeg)

![](_page_19_Figure_0.jpeg)

#### Radio Buttons

- Used when only one of several possible options may be selected at one time
	- **Car radio buttons select one station at a time**
- May be placed in a group box
	- Group box defines a set of radio buttons
	- Can select only one button within a group box
	- Those on a form but not inside a group box are considered members of the same group
- Radio buttons have a boolean *Checked* property and a *CheckChanged* event

![](_page_19_Figure_9.jpeg)

![](_page_19_Picture_10.jpeg)

![](_page_20_Picture_0.jpeg)

![](_page_20_Picture_1.jpeg)

# Advantages of Class-level Variables

![](_page_20_Picture_3.jpeg)

- *Variable scope* refers to the portion of a program in which that variable is visible
- Variables declared inside a procedure or method have *local scope*
	- **Diana Diana is a Septem** Only visible inside that procedure or method
- **Sometimes a variable needs to be visible to many** procedures or methods within a form
- Variables declared outside a procedure but within a form have *class scope*
	- **These are visible throughout the form**
	- Makes communication between procedures easy

Copyright © 2007 Pearson Education, Inc. Publishing as Pearson Addison-Wesley **Slide 4- 83**

![](_page_20_Picture_11.jpeg)

# Declaring a Class-Level Variable

![](_page_20_Picture_13.jpeg)

Copyright © 2007 Pearson Education, Inc. Publishing as Pearson Addison-Wesley decTotalSalary - class-level variable ■ Declared before first procedure in form class decWeeklyPay - local variable inside a procedure **Public Class Form1Dim decTotalSalary As Decimal 'Class-level variable Private Sub btnAddWeekly\_Click(ByVal sender As System.Object, ByVal e As System.EventArgs) Handles btnAddWeekly.Click Dim decWeeklyPay As Decimal 'Local variable decWeeklyPay = CDec(txtPay.Text) decTotalSalary += decWeeklyPay End SubSlide 4- 84**

![](_page_21_Figure_0.jpeg)

- Class-level variables should be used sparingly only when really needed
- Why?
- As programs grow larger, use of variables becomes more difficult to keep track of
	- **The smaller the scope the better**
	- **Smaller scope easier to keep track of**

![](_page_21_Picture_6.jpeg)

# Health Club Fee Calculator Application

![](_page_21_Picture_210.jpeg)

Copyright @ 2007 Pearson Education, Inc. Publishing as Pearson Addison

**Slide 4- 87**

![](_page_21_Picture_10.jpeg)

- The manager of the club has asked you to create a Health Club Membership Fee Calculator application.
- It should allow the user to select a membership rate, select optional services, and enter the number of months of the membership.
- It should calculate the member's monthly and total charges for the specified number of months.
- The application should also validate the number of months entered by the user.
- An error message should be displayed if the user enters a number less than 1 or greater than 24. (Membership fees tend to increase every two years, so there is a club policy that no membership package can be purchased for more than 24 months at a time.)

Copyright © 2007 Pearson Education, Inc. Publishing as Pearson Addison-Wesley

**Slide 4- 88**

![](_page_22_Figure_0.jpeg)

![](_page_22_Figure_1.jpeg)

![](_page_22_Figure_2.jpeg)

### 23

![](_page_23_Figure_0.jpeg)

# **Compute Button Click Event:**

Copyright © 2007 Pearson Education, Inc. Publishing as Pearson Addison-Wesley

![](_page_23_Picture_2.jpeg)

**Slide 4- 94**

■ Add options: **If Yoga check box is checked then Fee = Fee + Yoga Else If Yoga check box is checked then Fee = Fee + KarateElse If Yoga check box is checked then Fee = Fee + TrainerEnd If**

![](_page_23_Figure_4.jpeg)

![](_page_23_Picture_5.jpeg)

![](_page_24_Figure_0.jpeg)

![](_page_24_Picture_1.jpeg)

![](_page_24_Figure_2.jpeg)

![](_page_24_Figure_3.jpeg)

![](_page_25_Figure_0.jpeg)

![](_page_25_Figure_1.jpeg)